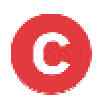

# **INTRODUCCIÓ A LA INFORMÀTICA**

**NIVELL MOLT BÀSIC**

# **PART I: Coneix l' ordinador. Els elements principals**

**Objectiu:** primer contacte amb els elements més importants dels ordinadors **Pràctica:** ús del teclat (1/4 d'hora)

obrir i tancar l'ordinador (1/4 d'hora)

**Temps:** 2 hores

Què és un ordinador? Tipus. Aplicacions més importants Hardware i software Elements de hardware més importants

- **F** Torre
- ß Perifèrics d'entrada: Teclat. Ratolí. Altres (escanner, càmera digital…)
- **Perifèrics de sortida: Pantalla. Impressora. Altaveus**
- ß Perifèrics d'entrada /sortida: Mòdem; gravador de CD
- **Les connexions**

### **PART II: Treballem amb el ratolí, un dels components més importants.**

**Objectiu:** Conéixer el ratolí a fons i agafar hàbit en el seu ús. Teoria 1/2h.) **Pràctica:** Aplicacions de paint, solitari i calculadores (1 hora) **Temps:** 1 1/2 hora

- Què es un ratolí
- Tipus de ratolins
- **Botons**
- **Accions bàsiques**

### **PART III: Com fem i organitzem els documents**

**Objectiu:** Veure com es desenvolupen les accions bàsiques: crear, guardar, recuperar **Pràctica:** Buscar i recuperar el document del Paint (o crear-ne un de text) **Temps:** ½ hora

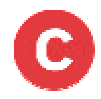

# **PART I: Coneix l' ordinador. Els elelments més importants**

**Objectiu:** primer contacte amb els elements més importants dels ordinadors

**Pràctica** d'obrir i tancar l'ordinador (1/4 d'hora) **Temps:** 1 hora

> Què és un ordinador? Tipus. Aplicacions més importants Hardware i software Elements de hardware més importants

- **Torre**
- ß Perifèrics d'entrada: Teclat. Ratolí. Altres (escanner, camera digital…)
- ß Perifèrics de sortida: Pantalla. Impressora. Altaveus
- ß Perifèrics d'entrada /sortida: Mòdem; gravador de CD

# **Què és un ordinador?**

Es podria dir que un ordinador, també anomenat PC, és una caixa d'eines. Com qualsevol caixa d'eines, podem obrir-la i anar agafant l'eina que més ens convingui per realitzar una tasca determinada.

Un ordinador simplement obeeix les ordres que nosaltres li anem donant. Per exemple, nosaltres li donem l'ordre de realitzar una operació matemàtica i l'ordinador la fa i ens mostra el resultat, o li ordenem que s'apagui i s'apaga, o li donem l'ordre d'obrir la màquina d'escriure i l'obre.

Els ordinadors poden fer milions d'accions per segon, no s'equivoquen i guarden grans quantitats d'informació.

Podem resumir les seves funcions en quatre:

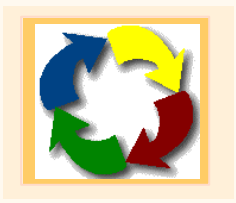

- 1) Accepta informació → Entrada de dades
- 2) Processa dades  $\rightarrow$  Processament
- 3) Produeix una sortida  $\rightarrow$  Sortida
- 4) Enmagatzema els resultats  $\rightarrow$ Emmagatzematge

**Tipus**

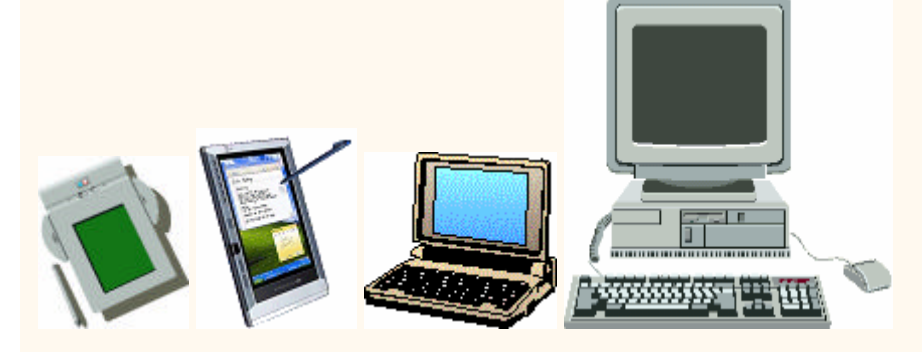

**Dispositius fixes portàtils,** aquests amb mides molt reduïdes i que realitzen moltes funcions dels ordinadors personals.

Cada vegada són més intuïtius i senzills d'utilitzar.

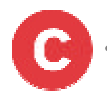

# **Aplicacions més importants**

Els ordinadors tenen moltes aplicacions i aquestes van variant al llarg del temps.

#### **Els processadors de textos**

Són una de les aplicacions més utilitzades i han substituït a les màquines d'escriure.

Tenen la finalitat de crear documents i la seva principal avantatge es que es poden revisar i corregir abans de ser impresos.

Fem un document en el moment d'escriure el text i podem fer infinits documents, però atenció que cadascún d'ells ha de ser identificat amb un nom únic que el diferencii dels demés.

El més conegut i generalitzat processador de textos és el **Word.** Actualment Microsoft Word es comercialitza tot sol en un paquet o integrat juntament amb altres aplicacions de Microsoft Office. Word s'ha convertit en un estàndard. Això, però, no vol dir que tothom faci servir el Word i en ocasions ens podem trobar amb problemes d'incompatibilitat.

#### **Els fulls de càlcul**

Es l'aplicació que més s'utilitza per la majoria de documents que organitzen informació numèrica com pressupostos, estats de vendes, estats financers, etc.

Una full de càlcul pot fer operacions simples o complexes sempre amb els números que es vagin introduïnt. Pot resoldre fòrmules. Pot també crear gràfics i taules.

Quan canvien les dades auto-actualitza els números relacionats entre sí.

El full de càlcul més utilitzat és de Microsoft, s'anomena Excel i conté milers realitzar operacions complexes.

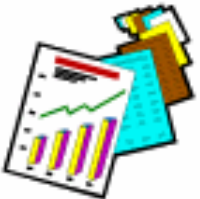

#### **Altres aplicacions**

**Bases de dades**, aplicació que administra conjunts importants de dades. En general s'utilitza per gestionar llistes en que no són tot números, com adreces, teléfons, inventaris o llistes de socis. Amb una base de dades poden ordenar-se les dades per nom, ciutat o codi postal.

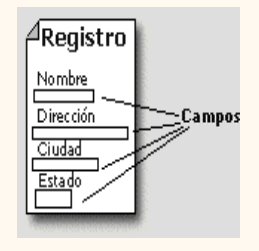

El més utilitzat, altra cop és el de Microsoft i s'anomena Access.

Les bases de dades contenen registres i també contenen dins d'aquests, camps.

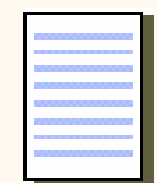

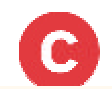

**Programes de disseny,** de dibuix s'han anat consolidant també com a molt útils.

Les aplicacions multimèdia (audio, imatge i animació) o els jocs per ordinador són freqüents i estan integrades a la major part d'ordinadors domèstics.

### **Hardware i software**

Es la diferenciació clàssica més important dels elements dels ordinadors. Hardware, conegut també com a maquinari, es la part física dels ordinadors.

Software, conegut també com a programari és la part lògica; es tracta dels programes i de les aplicacions que fan que els ordinadors funcionin. De SW hi ha dos tipus el Windows que s'encarrega que l'ordinador funcioni i les aplicacions que com hem vist són de text, imatges, etc

# **Elements de hardware més importants**

### **Torre**

On es guarda la CPU (Unitat Central de Procès). Fent una comparació amb el cos humà seria el cervell de l'ordinador.

Les ordres que li anem donant a la màquina van a parar a a la CPU o torre en la qual l'ordinador tractarà la informació subministrada.

Dins d'aquesta caixa es troba la **memòria de l'ordinador** que permet emmagatzemar grans quantitats d'informació per a poder-la recuperar posteriorment. Quanta més memòria tingui l'ordinador més ràpid serà.

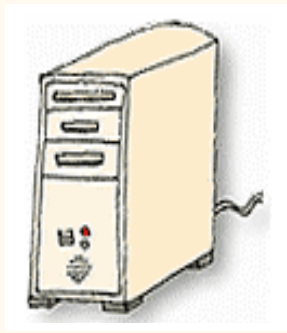

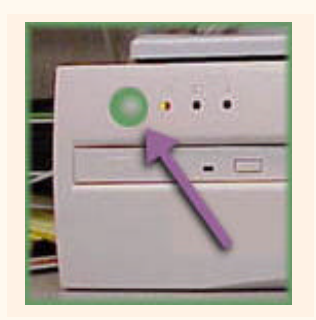

**Disc dur:** permet emmagatzemar una gran quantitat d'informació, que es pot recuperar ràpidament. Generalment, està instal·lat a l'interior de l'ordinador.

Quan volem guardar alguna informació podem optar per fer-ho a la memòria interna de l'ordinador o bé en memòries externes.

**Unitat de disquet:** escletxa especial de la CPU on només hi podrem introduir els disquets. Els disquets ens permeten guardar informació. Aquests però no poden guardar massa quantitat d'informació.

. **Unitat de CD/DVD:** escletxa especial de la CPU on només hi podem introduir CD. Aquests permeten guardar més quantitat d'informació.

**Power**, ens servirà per posar en marxa l'ordinador. També té un indicador lluminós que està encès quan l'ordinador està engegat.

#### **Cables i connexions de la torre:**

Cadascun dels components de l'ordinador està connectat a la CPU.

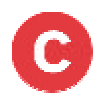

### **Perifèrics d'entrada**

Són els elements que ens permeten d'introduïr informació a l'ordinador.

#### **Teclat**

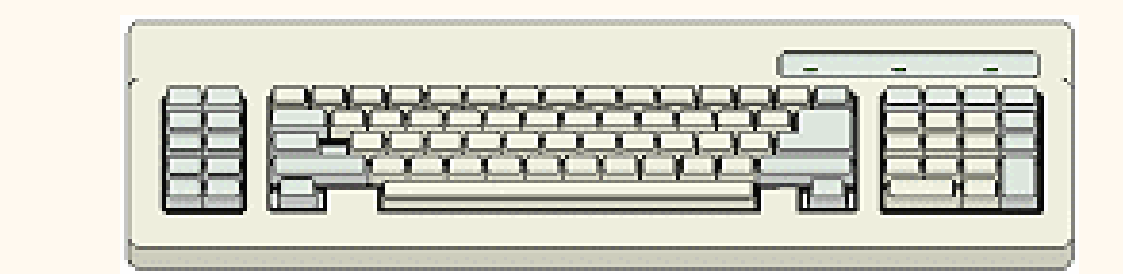

És el perifèric d'escriptura d'un PC i amb el que tindrem més contacte, junt amb el ratolí.

Permet introduir dades, lletres i altres caràcters a l'ordinador.

Normalment a cada lletra li correspon una tecla, però ens podem trobar algunes tecles que tenen dos o tres signes.

La posició de les tecles es la mateixa que les màquines d'escriure amb l'agregat de més tecles per funcions específiques.

#### Com funciona:

Sota cada tecla hi ha un circuït associat pel que pasa la corrent; les pulsacions provoquen canvis de corrent que portaran senyals al processador.

Pràctiques amb teclats

<http://www.jegsworks.com/Lessons> -sp/lesson3/lesson3-2.htm

<http://www.ckls.org/%7Ecrippel/computerlab/tutorials/keyboard/page1.html>

#### **Ratolí, escaner, càmera digital**

**Ratolí,** el treballarem més endavant.

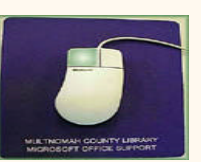

**Escànner:** permet digitalitzar text i material gràfic introduir-lo a l'ordinador.

**Càmera digital:** Enregistra imatges en format digital i en permet la transmissió a un ordinador, des del qual es poden processar i visualitzar.

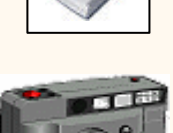

#### **Perifèrics de sortida**

#### **Monitor/Pantalla**

És el dispositiu principal de sortida de l'ordinador.

Les pantalles són generalment de 14" a 17" mesurades en la seva diagonal (tal i com es medeixen les pantalles de TV). Existeixen mesures més grans a més cost.

Hi ha el botó d'apagat/encès i els botons de controls d'ajust de pantalla (brillantor, tonalitats,…)

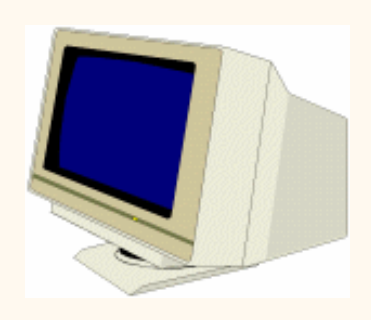

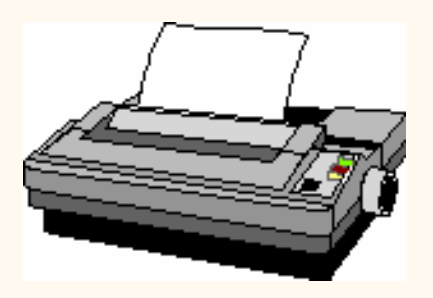

#### **Impressora.**

Ens permet traslladar els nostres documents o fotografies de la pantalla al paper. Hi ha diversos tipus d'impressores, però les més utilitzades són les d'injecció de tinta i les de làsser.

La velocitat normalment es mesura amb **ppm** = pàgines per minut

**Altaveus**: permeten escoltar senyals acústics. Cal tenir instal.lat a l'ordinador una "tarja de so" .

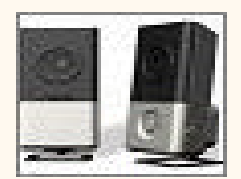

#### **Perifèrics d'entrada/sortida**

Permeten entrar informació i llegir-ne.

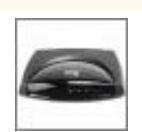

**Mòdem** permet enviar i rebre informació a través d'ordinador utilitzant la xarxa telefònica. El mòdem fa la funció de codificar/descodificar en els processos de comunicació per la línia telefònica.

**Gravador de CD**: permet llegir i enregistrar informació.

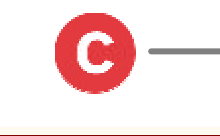

#### **Les connexions**

Els ordinadors disposen de varies connexions per tal de poder connectar els perifèrics que més necessitem.

Com a mínim hem de tenir **un ratolí, un teclat i una impressora.**

La connexió més actual s'anomena **USB** i es la que tendeix a ésser la única en un futur molt proper.

Avantatges: els perifèrics que tenen connexions USB són molt senzills d'instal.lar ja que automàticament els reconeixen els ordinadors. Això és perquè utilitzen un tipus de tecnologia que porta per nom Plug and Play (endolla i funciona), que evita haver de fer coses com, per exemple reiniciar els ordinadors per instal.lar, tal i com succeix amb les altres connexions.

# **PRÀCTICA PART I**

#### **Obrim i tanquem l'ordinador**

#### **Obrir**

Els ordinadors tenen un botó generalment situat a la part frontal de la torre que permet encendre i apagar l'aparell. Cal només apretar el botó per encendre (i recordar també d'obrir el de la pantalla).

Cal esperar doncs l'apertura no és immediata; hi ha tota una sèrie de processos que triguen al voltant d'un o dos minuts, el procés complet per arribar a l'escriptori que permetrà ja començar a treballar.

#### **Tancar**

Per tancar no podem fer-ho prement el botó!, tal i com ho feiem a l'encendre sinó que cal fer-ho a través del botó que ens assenyala l'escriptori com a botó d'inici

#### **Al** Inicio

Clicant aquest botó trobarem l'opció d'apagar l'ordinador que només cal que premem. Al seu costat hi ha 'reiniciar' que el que fa es apagar i tornar a encendre. Totes dues són opcions habituals.

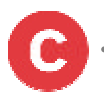

# **PART II: Treballem amb el ratolí, un dels components més importants.**

**Objectiu:** Conéixer el ratolí a fons i agafar hàbit en el seu ús. (Teoria només ¼ h.) **Pràctica:** Aplicacions de paint, solitari i calculadores **Temps:** 1 hora

- Què es un ratolí
- Tipus de ratolins
- **Botons**
- **Accions bàsiques**

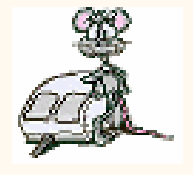

**Què es un ratolí**

El ratolí és un dels **perifèrics imprescindible**. Serveix per a dir a l'ordinador quina acció ha de fer. El ratolí es visualitza a la pantalla sota la forma d'una fletxa que s'anomena "punter".

S'anomena ratolí per la seva mida i perquè el cable es semblant amb una cua, tot i que el nom anirà resultant inapropiat degut a la proliferació dels ratolins inalàmbrics.

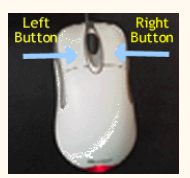

#### **Com funciona**

Normalment els ratolins disposen d'una bola a la part inferior, que al rodar per una superfície plana, fa contacte amb un rodets; aquests envien la senyal a través del cable.

**El punter** ens informa dels diferents estats en què es troba l'ordinador o el programa segons el que estem fent servir:

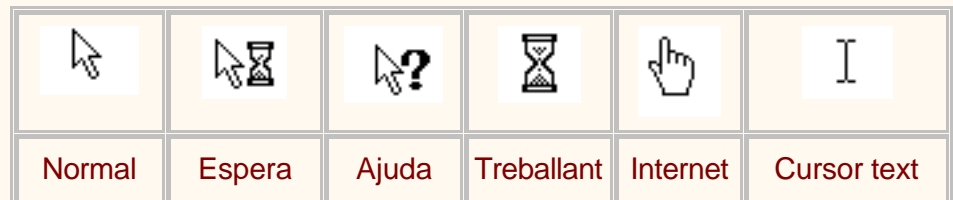

**PRÀCTICA**: moveu el ratolí per la taula, veureu a la pantalla un fletxa que es mou. Sempre que mogueu el ratolí, es mourà el punter.

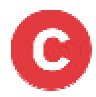

#### **Tipus de ratolins**

Hi ha diferents tipus de ratolins que van evolucionant amb el pas del temps:

**Ratolí de bola** , estàndard i més antic. Conté en la seva part inferior una boleta que gira en tots els sentits quan desplaces el ratolí per damunt una superfície (estora). Aquests girs es transmeten a dues rodetes interiors que comuniquen a l'ordinador els moviments que ha de transmetre al punter. Cal una estora especial que proporciona una bona tracció de la bola.

**Trackball:** inverteix el funcionament d'un ratolí estàndard, la bola es col.loca en la part superior del ratolí per a poderla girar amb els dits. O sigui, és l'usuari qui mou la bola.

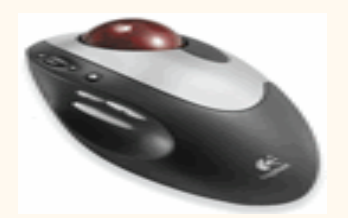

**Ratolí òptic:** utilitza sensors de llum enlloc d'una boleta per detectar el moviment del ratolí. S'ha d'arrossegar el ratolí per sobre una superfície però no cal fer servir una estora. Poden estar connectats a l'ordinador amb un cable o no.

En els **ordinadors portàtils** el ratolí pot ser només **un botó** amb sensibilitat en tots els costats.

#### **Els botons**

El **ratolí més comú té dos botons** (en pot tenir més, també pot tenir una rodeta que gira entre els dos botons). Alguns en tenen tres, amb un botó central, que en aquest cas desplaçaria el document amunt i avall.

**Botó de l'esquerre:** és el més important i el més utilitzat.

Amb un clic la persona selecciona els objectes o coses. Si la persona és esquerrana, es poden canviar els botons des del Panell de control > Icona Mouse.

**Botó de la dreta:** en prémer aquest botó s'obre el que s'anomena un menú especial que s'anomena contextual perquè sempre presenta varies opcions. S'utilitza més poc.

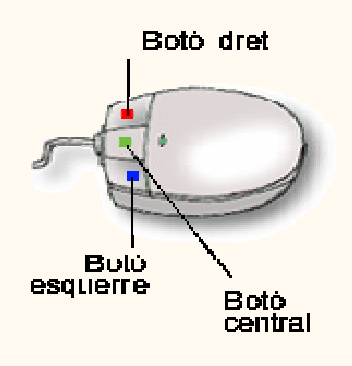

#### **Accions més corrents**

**<sup>6</sup> Moure el punter** d'un lloc a un altre de la pantalla.

<sup>O</sup>Fer un clic, prémer una vegada el botó esquerre del ratolí.

També ho podem fer amb el botó dret si ho fem s'obrirà el que s'anomena menú contextual.

> **PRÀCTICA (Botó dret)** dins de l'escriptori cliquem el botó dret del ratolí; i veurem el menú d'opcions (contextual), i què podem fer: organitzar icones per nom per mida, crear carpetes, etc.

> Ens posarem amb el ratolí sobre l'opció 'icones' i després 'per nom'.

Tancarem fent clic en qualsevol lloc de l'escriptori.

<sup><sup>1</sup> Fer un doble clic, prémer dues vegades ràpidament el botó del ratolí.</sup>

<sup> $\angle$  **Arrossegar**, mantenir apretat el botó esquerre del ratolí assenyalant un objecte o</sup> icona i sense deixar de pressionar el ratolí. L'efecte és que mou, arrossega l'objecte que queda sota del ratolí.

> **PRÀCTICA (Arrossegar la paperera de reciclatge)** farem aquesta acció d'arrossegar alguna icona amb la "Paperera de reciclatge

**<sup>J</sup> Desplaçar** amb la roda que tenen només alguns ratolins al centre podrem desplaçar alguns documents.

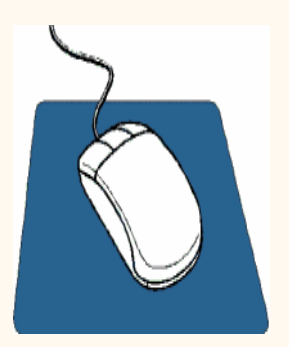

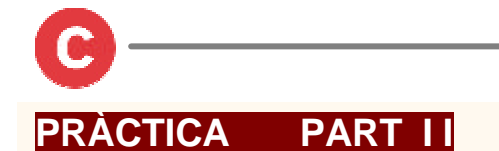

#### Amb el **PaintBrush**

com funciona la Barra d'eines, cadascun dels quadrats és una eina diferent. El programa Paint de Windows ens permet dibuixar, construir figures geomètriques, omplir objectes de color, escriure textos, etc. És molt senzill. Només hem de conèixer Nosaltres els proposarem que dibuixin i pintin una casa.

#### On es troba:

**>>** Abans de començar cal assegurar-se que tenim fet un accés directe del Paint a l'escriptori (cursos bàsics)

Paint es troba dins el submenú "Accessoris" del menú "Inici" >Programes

#### .Obrim el programa:

Doble clic amb el botó esquerre del ratolí damunt l'icona de PAINT i s'obrirà el programa i ens apareixerà un full de paper en blanc.

#### .Menú i barres d'eines:

És interessant abans de proposar la pràctica veure què ens permet fer el Paint.

Menú desplegable a la part superior amb diferents opcions (arxiu, edició, ver, imatge, colors, etc.).

-Quadre d'eines (part superior esquerra de la finestra): en fer un clic sobre qualsevol de les icones (goma d'esborrar, llapis, pinzell, pot de pintura…) el punter del ratolí adoptarà la funció d'aquella icona.

Observem que si ens situem amb el ratolí damunt d'algun dels botons del quadre d'eines ens apareix un rectangle, ensenyant-nos el nom de l'eina.

-Barra de paleta de colors (part inferior esquerra): apareixen les opcions de colors.

**>>**proposem als alumnes de practicar amb les diferents opcions de les barres d'eines i paleta de colors (fer servir el pinzell, el pot de pintura, diferents colors, etc..)

.Seleccionar l'eina (fent-hi clic a sobre)

.Seleccionar el color (fent-hi clic a sobre)

.Dibuixar

Si en algun moment ens equivoquem podem anul.lar l'error triant l'opció de desfer al Menú > Edita > Desfés

**>>A continuació proposem als alumnes fer un dibuix i pintar-lo (casa, vaixell…).**

**GUARDAR** NO TRACTAT Atenció!!! Guardarem el dibuix: Arxiu > Guardar com > Guardar

\*(automàticament aquest arxiu quedarà guardat a la carpeta "Meves imatges" dins la carpeta que hi ha a l'escriptori "Els meus documents")

>>Comprovació de que tenim l'arxiu guardat a la carpeta \* "Els meus documents" de l'escriptori. (doble clic a la carpeta "Els meus documents")

# **MÉS EXERCICIS AMB EL RATOLÍ**

(En castellà)

<sup>U</sup>U [http://oceancountylibrary.org/in\\_house/tutorials/mousercise\\_espanol/mouse1.html](http://oceancountylibrary.org/in_house/tutorials/mousercise_espanol/mouse1.html) General, interessant de seguir per agafar destresa

<sup>J</sup>U<sup><http://www.jegsworks.com/Lessons-sp/win/basics/ex1-solitaire.htm></sup> Jugant al solitari

**8**<http://www.jegsworks.com/Lessons>-sp/win/basics/ex2-calculator.htm Practicant amb la calculadora

# **PART III: Com fem i organitzem els documents**

**Objectiu:** Veure com es desenvolupen les accions bàsiques: crear, guardar, recuperar **Pràctica:** Buscar i recuperar el document del Paint (o crear-ne un de text) **Temps:** ½ hores

#### **Crear**

Fem un document nou (veure apartat següent). O busquem aquell que haviem creat.

### **Guardar**

Els documents que anem creant els hem de guardar d'alguna manera si després els volen recuperar.

Podem guardar-los en diferents llocs: -disquets: magatzems portàtils -disc dur: magatzems fixos situats a l'interior de la CPU. -CD, CD-ROM... Nosaltres però, de moment, ho guardarem en una carpeta dins de l'escriptori.

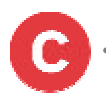

### **PRÀCTICA AMB EL PROCESSADOR DE TEXTOS**

Una de les eines (programes) més utilitzades en els ordinadors són aquelles que transformen l'ordinador en una màquina d'escriure.

Al mercat existeixen molts d'aquests programes, anomenats processadors de textos, el més utilitzat és el Word.

Word et permet escriure textos, fer taules, gràfics, enganxar dibuixos, etc...

Et permet fer i desfer tantes vegades com vulguis. Quan ens equivoquem poden desfer el nostre error fàcilment.

Des de la seva aparició Word ha anat evolucionant i han anat apareixent diferents versions, pràcticament igual que l'anterior però incorporant opcions noves. Nosaltres practicarem amb una versió més reduïda, anomenada WordPad.

 $\overline{\mathcal{O}}$  Entrada al programa:

Com que el WordPad és un programa, la manera d'entrar-hi serà: Menú > Programes > Accessoris > WordPad

Una vegada fet això es visualitza a la pantalla un document sobre el qual podrem anar escrivint.

 $\overline{O}$ Guardar el document:

Arxiu > Guardar com > Triar un nom per l'arxiu > Guardar a l'escriptori o en una carpeta de l'escriptori (si ja la tenim creada)

#### **Exercicis de carpetes dins de l'escriptori:**

>Creació carpeta (botó dret ratolí)

>Li posarem un nom (botó dret ratolí)

>Posarem dins la carpeta el dibuix que hem fet amb el Paint (arroseguem o bé amb el botó dret (retallar i enganxar dins la carpeta)

>Enviarem només el dibuix a la paperera (doble clic a la carpeta > suprimir (tecla o bé arxiu..suprimir)

>El tornarem de la paperera a la carpeta

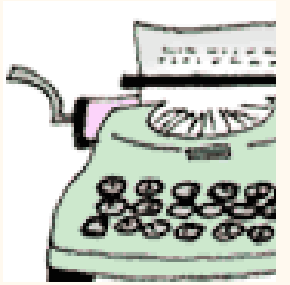

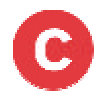

### **BIBLIOGRAFIA**

- ß Rosario Peña. Informática fácil para niños. Barcelona: Inforbook's, 2003
- ß Curs d'iniciació a la informàtica de La Caixa [http://www.clubestrella.com/Club\\_Estrella/CE\\_CT\\_Home/0,1810,2,00.html](http://www.clubestrella.com/Club_Estrella/CE_CT_Home/0,1810,2,00.html)
- ß Edu365.Sistema informàtic: maquinari ß <http://www.edu365.com/eso/muds/tecnologia/maquinari/index.htm>

### **Algunes adreces per fer exercicis:**

<http://tech.tln.lib.mi.us/tutor/spanish/welcome.htm> Pels que comencin de zero. Inclou les pràctiques més fonamentals: ratolí, barres, etc.

[http://oceancountylibrary.org/In\\_House/Tutorials/Mousercise\\_Espanol/mouse1.html](http://oceancountylibrary.org/In_House/Tutorials/Mousercise_Espanol/mouse1.html) Mousercicio, expressament pel ratolí

<http://www.jegsworks.com/Lessons>-sp/index.html Curs complet amb diferents pràctiques